## レイヤー機能を使って、絵が苦手な子も、納得できる授業

ーフリーソフトを使って、写真や絵の上に描いたり消したりー

群馬県高崎市並榎中学校 教諭 中澤 照幸 nakazawa5199@ted.city.takasaki.gunma.jp キーワード:美術,顔の比率,レイヤー,GIMP Portable, 電子黒板

1.はじめに

(1)苦手意識「私って、絵が下手だから、、、」 小学生高学年くらいから、人物を描くことに対して 苦手意識を持ちやすい。それは、よく見て描いたつも りの絵が、自分のイメージとかけ離れて見えるからで ある。小学校高学年くらいから、客観的に見る目がだ んだんと育ち、客観的に見えない自分の絵は、間違っ ていると解釈してしまいがちだ。

この時期の子どもたちに対して、「あなたの作品は 独創的で素晴らしい」とか、「自分だけの解釈や表現 を大切に」と教師は教えるが、子どもは、なかなか納 得しない。「どうやったら本物らしく描けるのだろ う?」「よく見たって、なかなか本物らしく描けない ぞ!」と考え、本物らしく描けない自分は、才能がな いのだろうかと考える生徒もいる。

そんな子どもに対して、「細かい所まで、よく見て 描こう。」と指導してしまうことがある。よく見て描 けば、少しずつ上手になっていくのは、間違いではな い。しかし、この指導では、「描いては、消して、描 いては消して」ばかりの自信のない子どもには、不十 分かもしれない。

(2)「よく見て」描くと上手になるの?

右の絵は 3 歳から 4 歳くらいの 子がよく描 く絵である。 生徒にこの 絵を見せる と「あはは、 おかしい や」と笑わ れることも

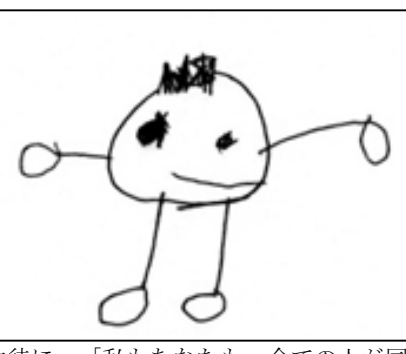

ある。そんな生徒に、「私もあなたも、全ての人が同 じような絵を、子どもの頃に描いてきているのですよ。 この絵は、頭足人と呼びます。」と紹介する。3・4 歳 くらいの子は目や口などは、意識できるものの、胴体 には意識が行かない。つまり、「意識しないものは、 省略したり小さく描いてしまいがち」であり、逆に「意 識が高いものは、大きく誇張して描いたりしやすい」 のである。幼児の例で言えば、意識の低い胴体は省略 されたわけである。逆に目などは印象が強く、意識が 高いので、その分大きく描きやすい。

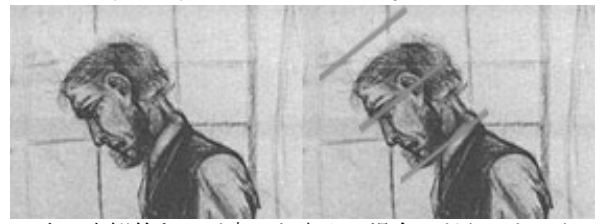

次に客観的な目が育った大人の場合はどうかという

と、上の絵の通り、大人でも普通に描くと目を上の方 に描いたり、頭を小さく描きがちである。それは、目 や口に比べれば、頭はあまり意識の上では高くない。 客観的な目が育った大人でも、意識が低い頭は小さく、 省略して描いてしまいがちなのである。

## (3)比率を知ることによる重要性

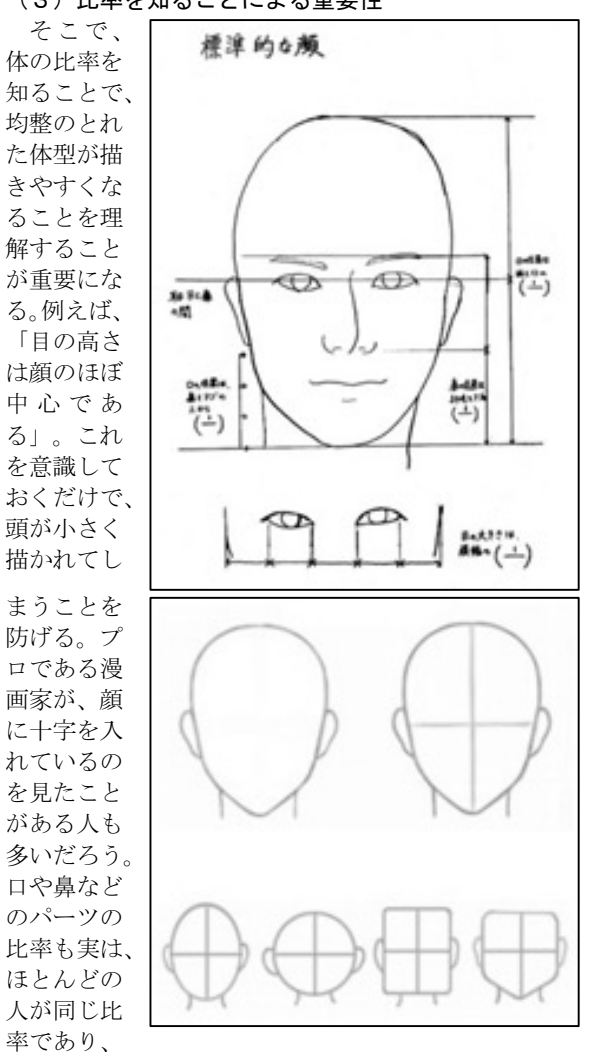

大きく違うということはない。だから線を入れておく と、顔の比率を把握しやすい。

そこで今回は、「人間の基本的な顔の比率を知るこ とによって、表現技術を高める授業」を考えた。少し でも描き進めることができれば、自信を持ち、やがて は創造的な表現や思いを表す作品制作も可能になるで あろう。

## 2. レイヤー機能を使ってみる(フリーソフト GIMP Portableを使う)

レイヤー機能とは、透明なシートの上に、絵や図、 文字などを重ねる機能である。(例として、ポスター の絵の上に描かれた文字を、文字だけ大きくしたり移 動したりできる) (下図)

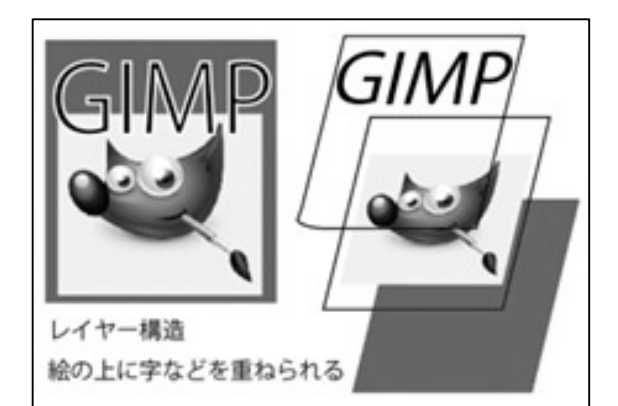

この機能を使って、生徒と一緒に絵を一から描いて いく授業を考えた。

①白い紙に、顔の大まかな形を描かせる。正面からの 場合は卵型。側面からは四角で。

②黒板に直 接チョー クで描く ように、 スクリー ンに絵を 描いてい く。(電 子黒板ユ ニット参

照) 写真

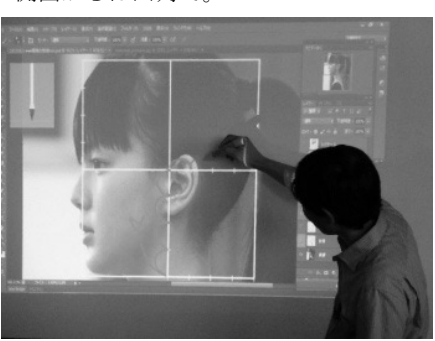

の上に(上レイヤー)描いて、その後、写真レイヤーを 消すと、描いた部分だけが残る。目鼻口など描く所 の比率を確かめながら書いていく。

③背骨やガ イコツも 表 示 し ( 透明度 50%くら いで)、背 骨やガイ コツに沿 って線が 引けてい ることを

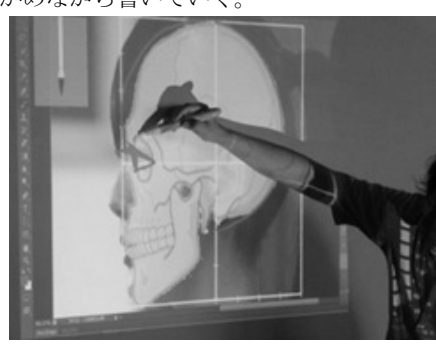

確認する。

④生徒が描いた作品を、新規レイヤーにして当てはめ て、ガイコツに沿って描けているか確かめることも できる。

## 3.電子黒板ユニットを使う(補足)

電子黒板(EPSON ELPIU02)を使うと、黒板にチョ ークで文字を描くように、直接スクリーンに描くこと が可能。マウスと違い、直接描けるので、絵を描く時 には特に便利。○や曲線はマウスでは描けない。(描 けても直線的になってしまう。)

4. GIMP Portable 2.6について (補足) GIMP Portrable(FreeSoft)は、パソコンにインスト

ールしなく ても使用可 能。学校の パソコンな どソフトの インストー ルができな いPCでも USBメモ リーなどに 入れておけ

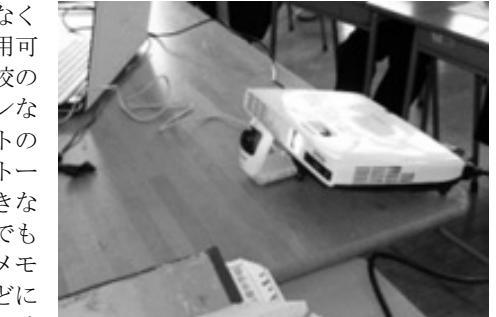

ば使える。(私はUSBで利用)

GIMP はフリーソフトなので誰でも利用可能。Mac も可。

注意:LANで繋いだサーバーなどに、ソフトを入 れておくと反応が遅いので、高速なUSBメモリーに 入れるのを推奨。

5.実践の結果(平均的な顔を知ることは、、、)

顔の絵を 描くことに 対して、苦 手意識を持 つ生徒も、 「描いては 消し、描い ては消し」 ということ は無くなっ てきた。「と りあえず、

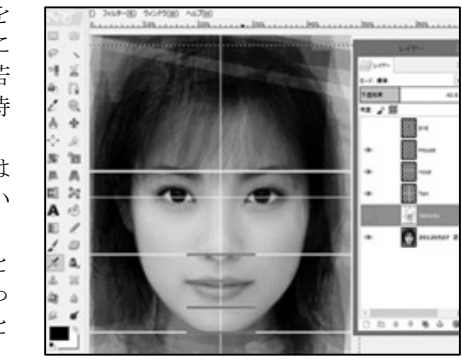

目の位置は顔の真中で~」ということは理解しているの で、描き始めることができている。また、基準となる顔 (平均的な顔)の比率を覚えておくと、個性的な顔や、そ の人らしさを表現することにも、役立つことが分かった。 やがて、生徒達が自分なりの表現方法や個性的な描き方 を発見するようになれば、美術科が目指す、「自己表現 の実現」にも繋がっていくと考えられる。

以下に生徒の授業の感想を抜粋する。

○理想的 な比率 を覚え ておく と、より 客観的 に描く のが楽 になっ た。

○先生に 言われるとおりに描いたら上手に描けた。 上:生徒作品

○人物を描くことに自信が持てるようになった。 ○どんな顔を描く時にも、比率を意識して描くことの 大事さがわかった。 ○私の口は普通より大きいことがわかった。など

 $-69-$